## **Align Sequences with MUSCLE**

This workflow performs multiple sequence alignment with MUSCLE algorithm and saves the resulting alignment to Stockholm document. Source data can be of any format containing sequences or alignments. To use this workflow, you need to specify locations for input and output file(s). To do this, select a corresponding task, so its' parameters appear in Property Inspector panel, and specify desired value(s) for "URL" parameter. Then you can launch the work flow with pressing Ctrl+R keys.

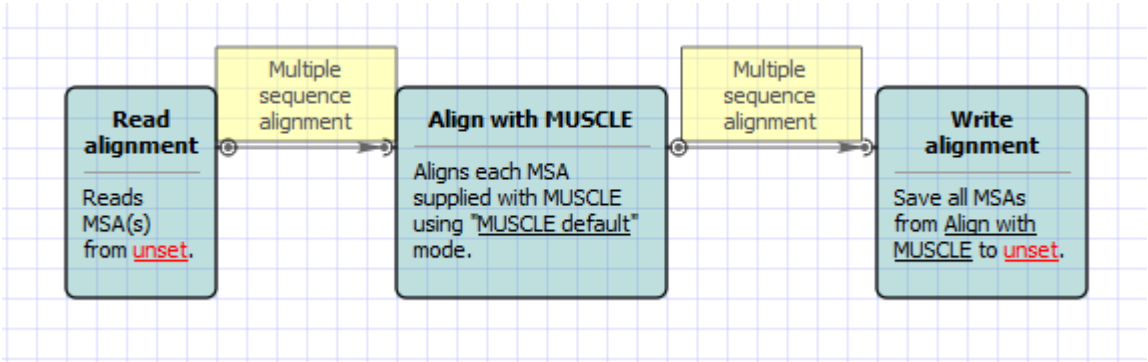

## How to Use This Sample

If you haven't used the workflow samples in UGENE before, look at the "[How to Use Sample Workflows"](https://doc.ugene.net/wiki/display/WDD15/How+to+Use+Sample+Workflows) section of the documentation.